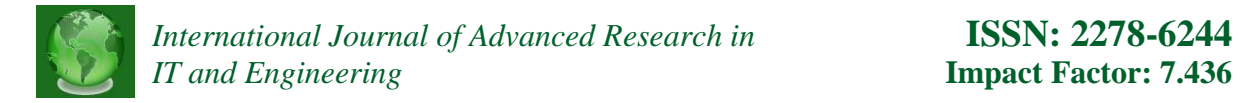

# **ENHANCING THE SPATIAL IMAGINATION OF HIGHER EDUCATION STUDENTS THROUGH COMPUTER SIMULATIONS IN PERFORMING GEOMETRIC PROBLEMS**

#### **Shonazarov Adham Odiljanovich**

Namangan Engineering Construction Institute Republic of Uzbekistan, Namanagan city, 12 Islam Karimov street. E-mail: nammqi\_info@edu.uz Phone: +998 (69) 234-15-23

Today, computer technology is actively used in teaching the subject "Descriptive Geometry and Engineering Graphics". Advances in computer technology have made it possible to create graphic images quickly and easily, process them, and use them as teaching aids in education. Many researchers have suggested in their research that the use of modern computer technology in teaching the subject of "Descriptive Geometry and Engineering Graphics" increases the effectiveness of education. They conducted research on the capabilities of graphic programs used in the teaching of "Descriptive Geometry and Engineering Graphics" and their application in teaching.

Marianna V. Voroninaa, Zlata O. Tretyakovaa [13], A.Yu. Goryachkina, I.A. Goryunova, O.M. Koryagina [14] A. Kakhkharov [11], A. Khamrakulov [2,3,4,5,6,7,8], Farid Nassery [12] conducted research.

In the scientific researches of Khamrakulov AK [2,3,4,5,6,7,8] PowerPoint program was used in teaching the subject "Drawing geometry and engineering graphics". First of all, let's get acquainted with the capabilities of PowerPoint. The Drawing section of the program menu provides ready-made primitives of basic geometric objects (straight lines, curves, rectangles, circles, etc.). However, the most widely used point in descriptive geometry is not given as a ready-made primitive. In PowerPoint, all presentations in Graphic Geometry are represented by a dot in the form of a circle, which is scaled to show a point. For example, in AB, a section is drawn first, and then two circular points are attached to it. This inconvenience can cause the cut-off points to shift. Perpendicular straight lines are often used in descriptive geometry. There is no command in the program that makes two straight lines perpendicular. In created presentations, perpendiculars are created in other ways (for example, by turning a straight

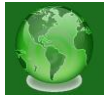

line 90 ° relative to the second straight line). This lack of precision also leads to some errors in drawing. Only 2D drawings are created in this program.

As a result of AKKhamrakulov's research didactic requirements for e-learning and methodical work on the subject of descriptive geometry were developed [2,5,7]: minimization is shown. Work has been done to improve the methods of using AutoCAD graphics programs in the teaching of descriptive geometry and engineering graphics [3,6,8]. As a result, students' mastery of the subject and quality indicators have increased.

A. Kakhkharov [11] in his research used AutoCAD to explain the topic of "intersection of surfaces" in the discipline "Descriptive Geometry and Engineering Graphics". The sketch of the drawing was made in PowerPoint, and the spatial solutions are shown in AutoCAD. But the only downside to AutoCAD is that it can't draw a point in space. We can only make a sphere in space and take it as a point.

In the research work of Sh.Tursunov [11] special attention is paid to the design and presentation of e-learning materials.

As a result of the above considerations and questionnaires conducted with students, didactic requirements for 2D and 3D models created in the field of descriptive geometry were developed.

1. 2D and 3D views of the created virtual models are displayed in one program at the same time;

2. Each point in the drawing given in 2D is also reflected in 3D;

3. When rotating the 3D virtual model from different angles, the names of each point, straight line and intersection given in the drawing remain the same for the user;

4. The animated sequence performed in 2D can be displayed in 3D at the same time;

5. The created virtual model is interactive. In this case, the student will be able to review the order of the problem by entering the appropriate values;

6. Ability to zoom in or out on the desired part of the created virtual model.

7. In virtual models, the projection planes should be of different colors and as transparent as necessary. The geometric object at the back of the projection planes should be partially visible and the student should be able to observe them [1].

Graphic applications that meet the above requirements were compared with each other. Experimental experiments were conducted on their capabilities and compliance with

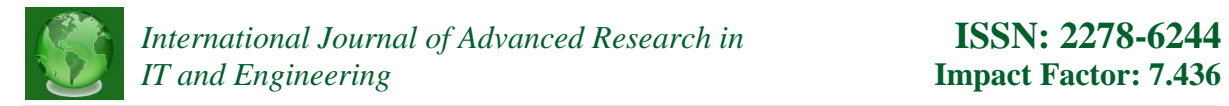

the above requirements. The possibilities of graphic programs in the creation of virtual models of geometric objects, points, straight lines, rays, planes and sites used in the science of descriptive geometry were analyzed (Table 1). For example, in PowerPoint, AutoCAD, 3D MAX, Paint, and other graphics programs, the names of the points used in the subject "Drawing Geometry and Engineering Graphics" are not given. In PowerPoint, to describe a point, we first mark the shape of the circle and then write the name of the point next to it. In AutoCAD and 3D MAX, a point in space is marked with a ball and then named. In this case, the name of the point is that when you rotate a geometric object in 3D space, its side view (profile) appears as a line relative to the observer (Figure 1).

Faith analysis of graphical programs

Table 1

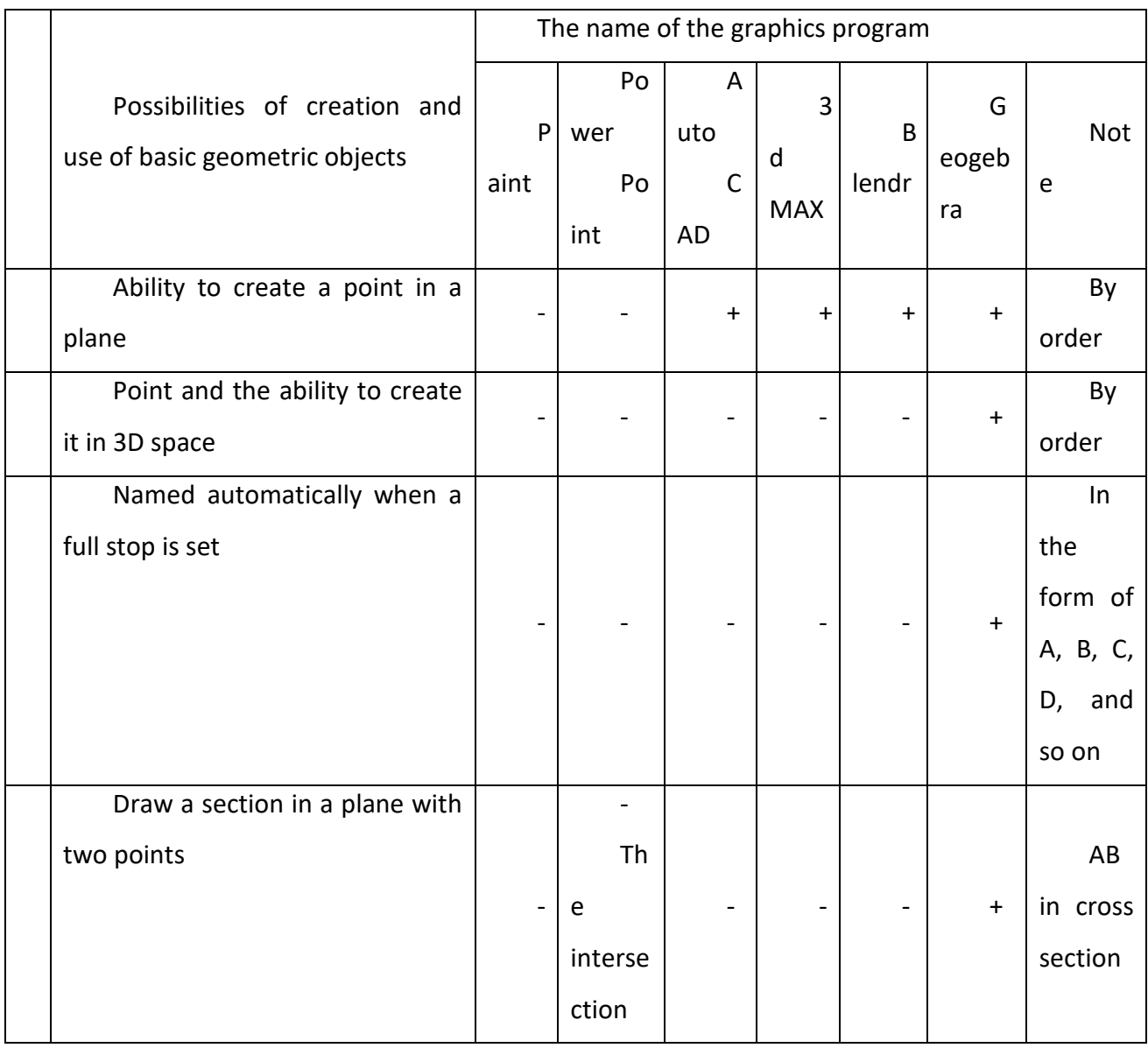

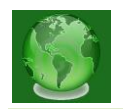

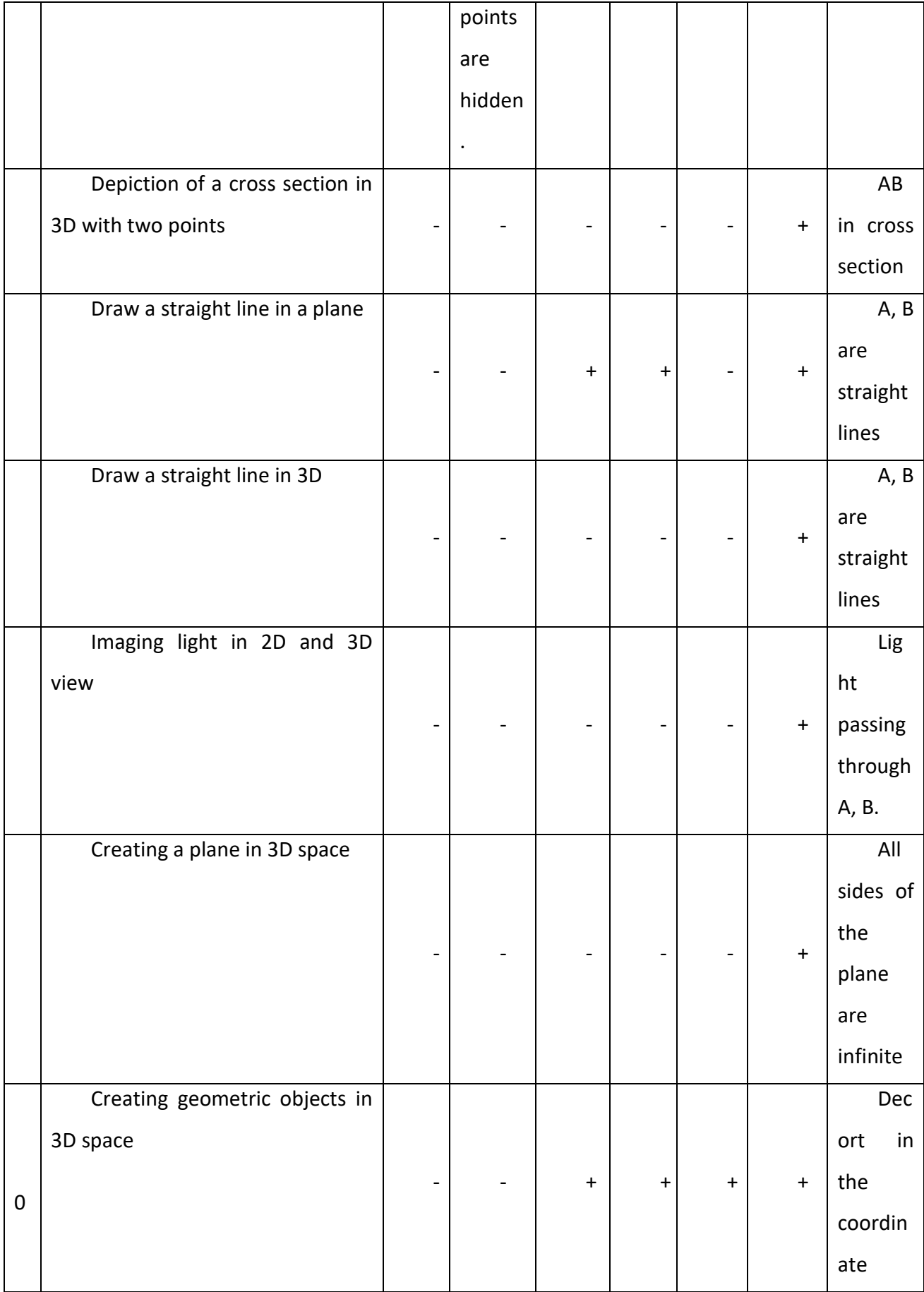

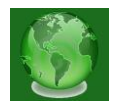

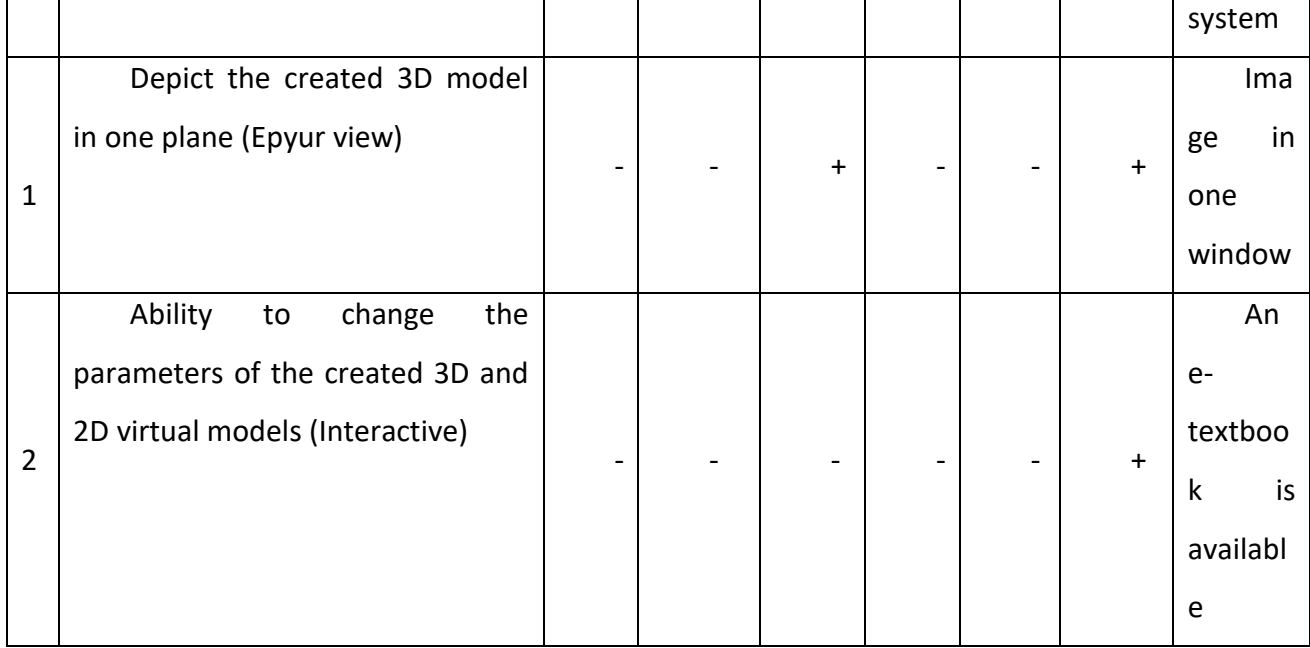

As can be seen from Table 1, the possibility of preparing e-learning resources in the subject of descriptive geometry The Geogebra program has great potential compared to other graphics programs. Therefore, the possibilities of the program Geogebra [15] to meet the didactic requirements developed for the creation of models 2 and 3 in the discipline of descriptive geometry were considered. From this program it is possible to visualize drawings in the field of descriptive geometry in 2D and 3D and create various interactive models.

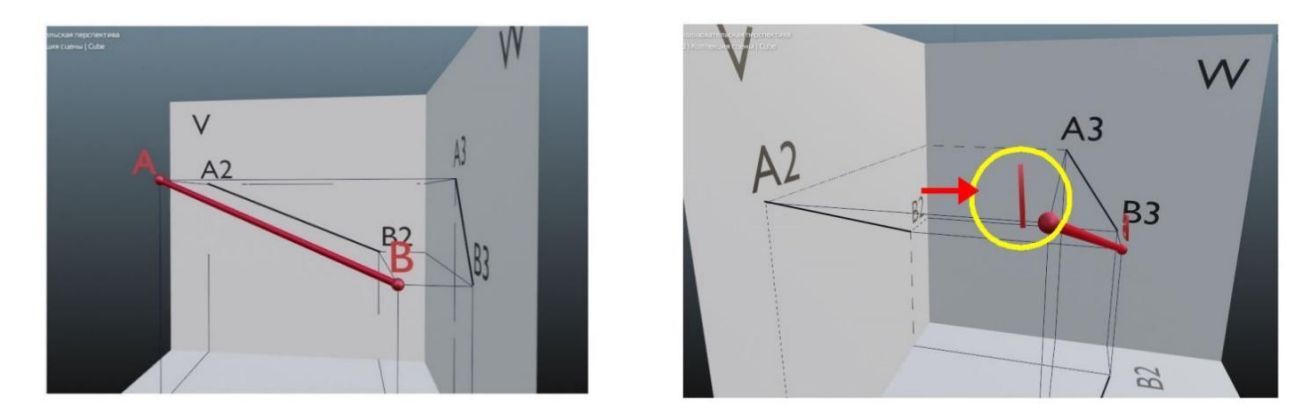

*Figure 1. a) The initial view of the AB section prepared in 3D MAX b) After the AB section is rotated in space, the names of points A and B appear as lines to the observer (point A is given in a yellow circle).*

Each geometric object point created in the geogebra program was automatically named by the program. For example, if we define the first point in a program in space or plane, it is

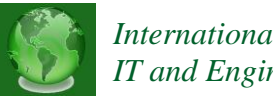

called A. It then automatically marks the second point to be marked with the letter B. All dots are created in the order of the Latin letters. (A, B, C, D,… and so on). The name of a given geometric object point in space remains the same for the user even when the geometric object is rotated. For example, let's say point A is in space. The position of the letter A does not change with respect to the observer during the rotation of the point in space (Figure 2).

Most of the electronic textbooks on the subject "Drawing Geometry and Engineering Graphics" are created in PowerPoint, AutoCad, 3D MAX and so on. PowerPoint does not allow you to create geometric objects in 3D. AutoCAD and 3D MAX have the ability to create a spatial 3D model of the drawing. In these applications, the 3D model is displayed in three projection planes. However, the planes of orthogonal projections V, H, W are opened in separate windows.

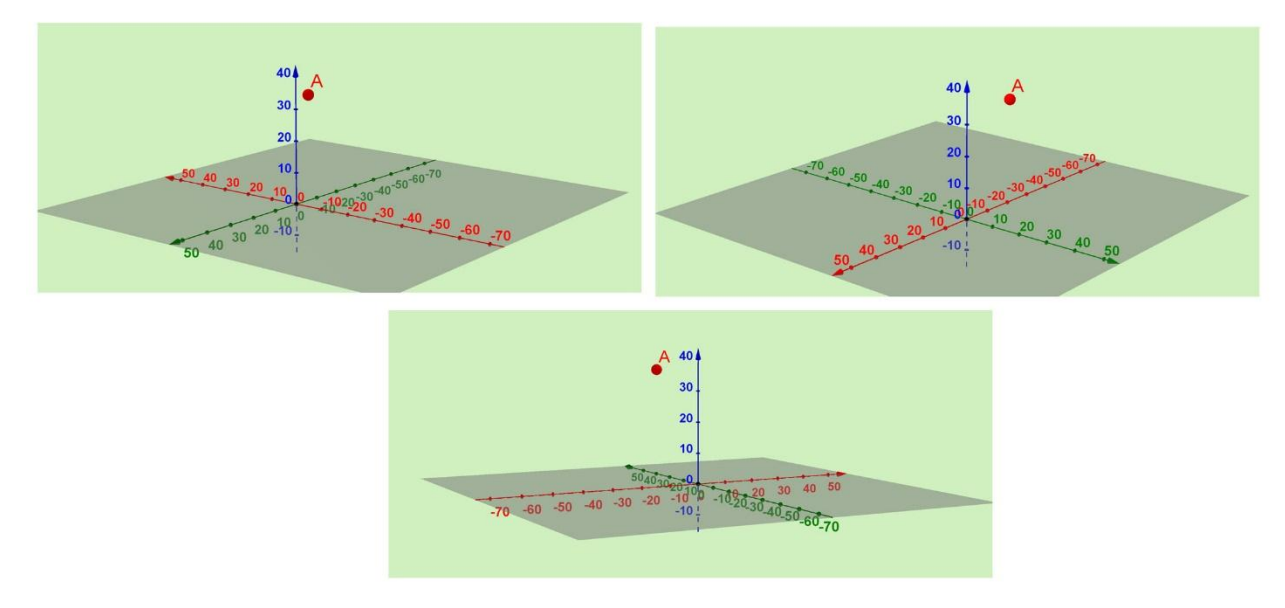

*Figure 2. The point A in space is unchanged relative to the observer as it is rotated in space.*

It is a time-consuming process for a teacher to bring the projections of a geometric object formed in the plane of the three projections to the same scale. In both programs, it is not possible to depict three projection planes in a single window.

It is possible to represent the created 3D model in one plane (in the view of Epur) in the program Geogebra. For example, a virtual model of point A in space in 3D and 2D. Let's look at the construction stages of this virtual model:

Sequence of construction stages.

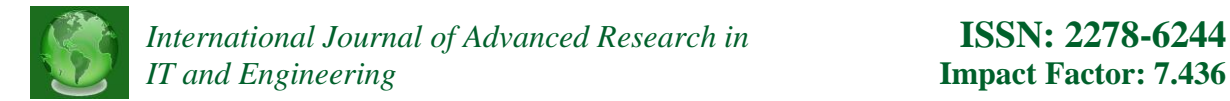

1. Launch the Geogebra program and activate the 3D Graphics window.

2. Through the Input Bar*x=0, y=0,z=0* entering values horizontally*(g),* frontal*(f)*and profile*(eq1) projections are created by planes (Fig. 3).*

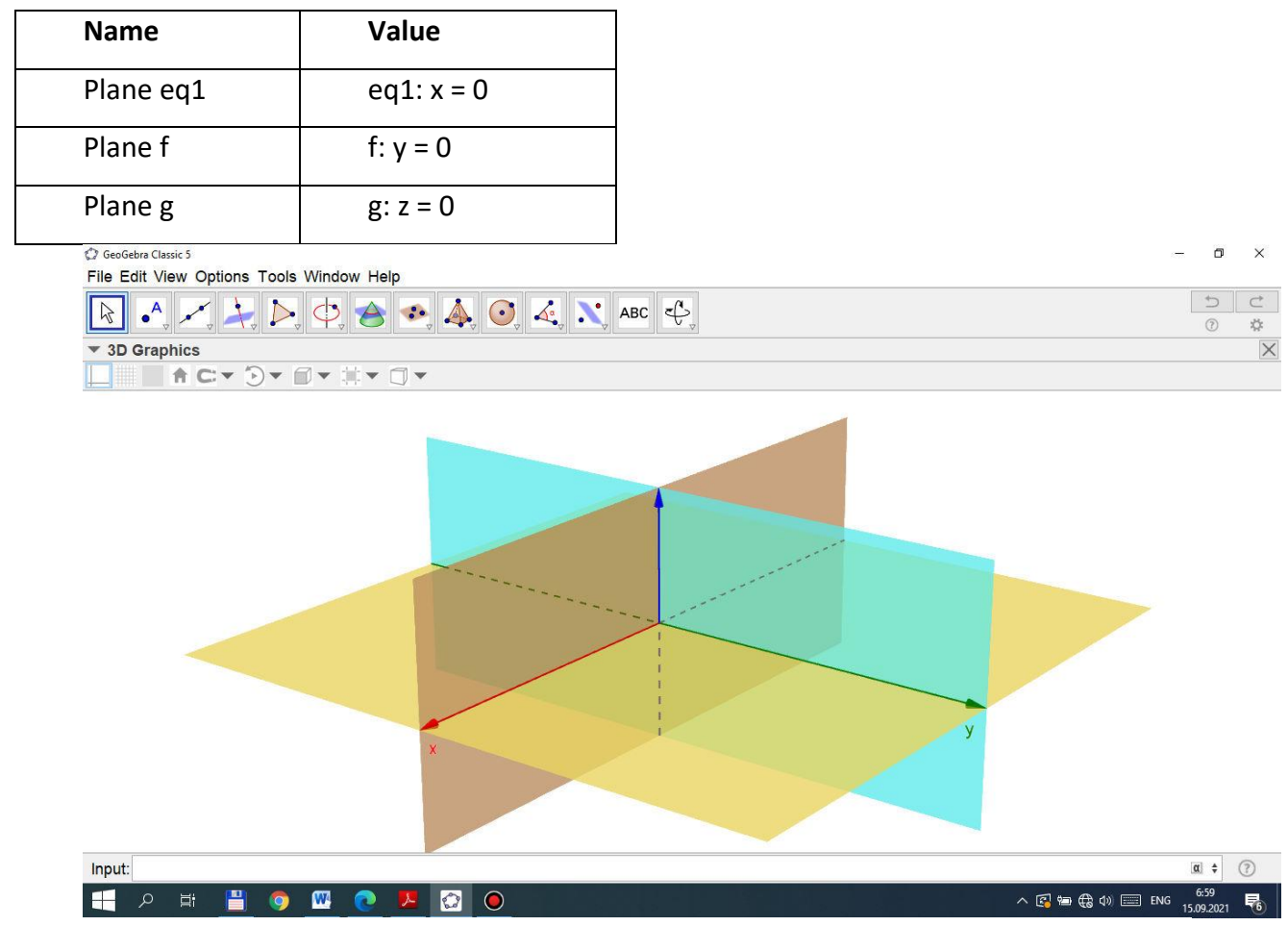

*Figure 3. The plane of horizontal, frontal and profile projections in a 3D graphic window.*

- 3. Use the Point command to create A with any coordinate.
- 4. Point A draws straight lines perpendicular to the planes of horizontal (g), frontal (f) and profile (eq1) projections.

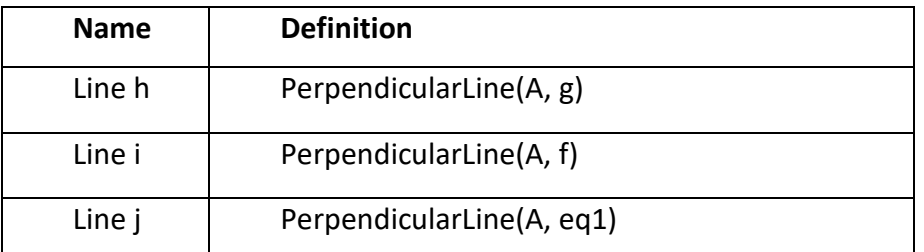

5.  $\Delta w$ e define the points of intersection of the projection planes g, f, eq1 with the perpendicular straight lines h, i, j, B, C, and D. Mark the points B, C, D with each cursor

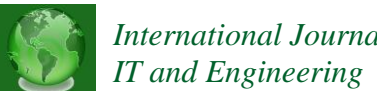

and enter the settings panel. Then we change point B to A1, point C to point A2, and point D to Caption.

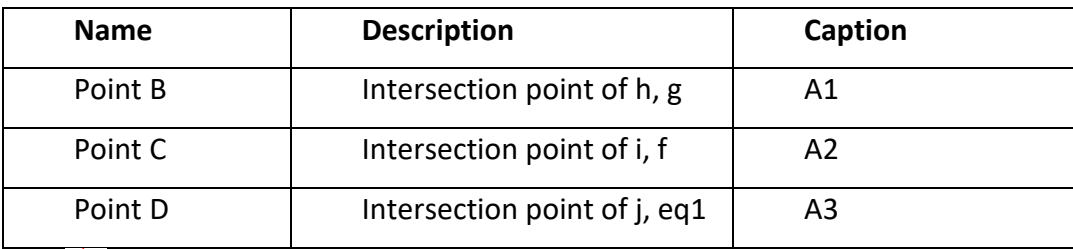

6. *A perpendicular line is drawn from point B to the plane f and eq1, from point C to the plane eq1 and g, and from point D to the plane f and g.*

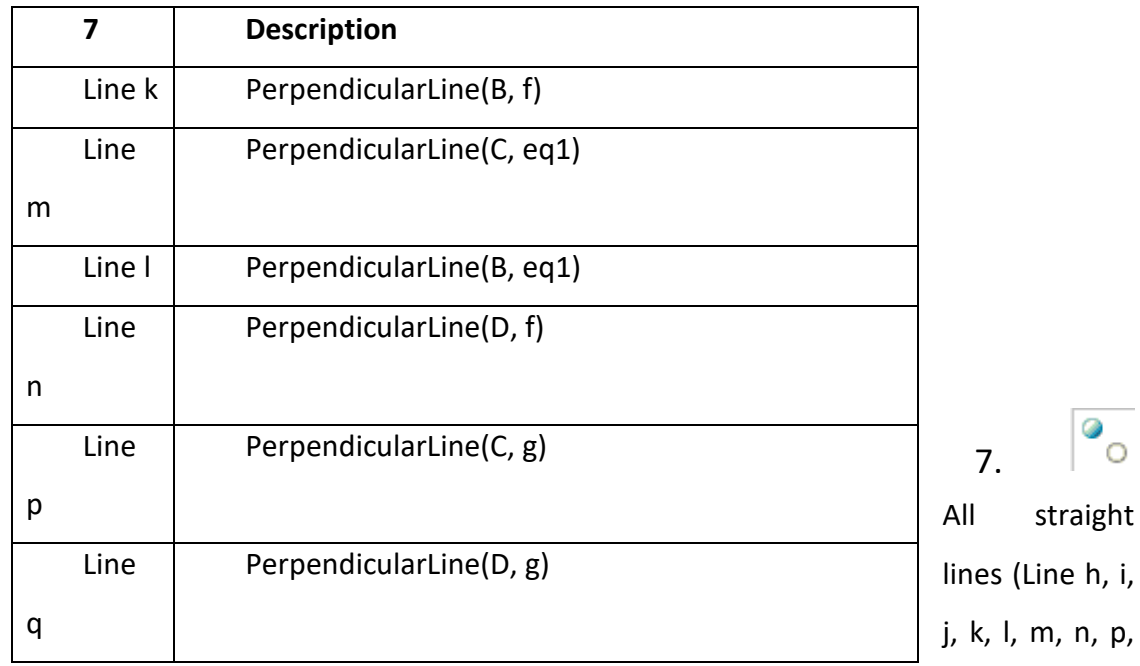

- q) are hidden using the Show, Hide Object command. .
- 8. Use the Segment command to create the sections in the table. The 3D Graphics window creates a spatial view of the projections of point A (Figure 4).

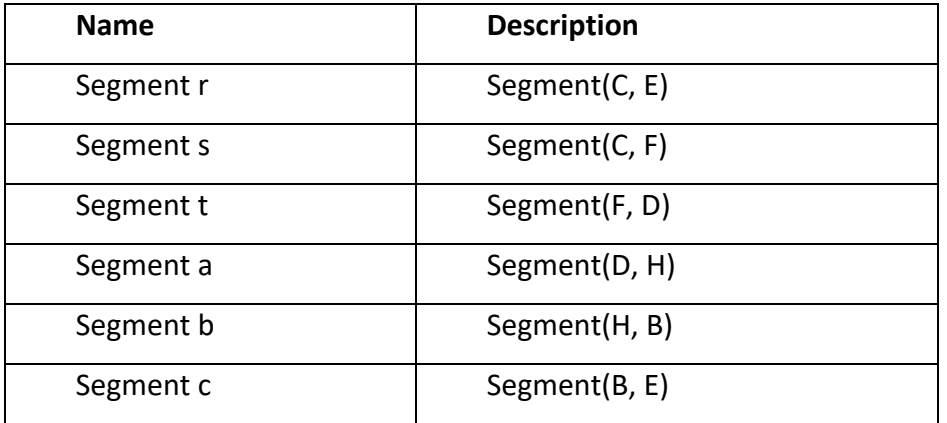

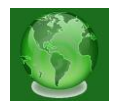

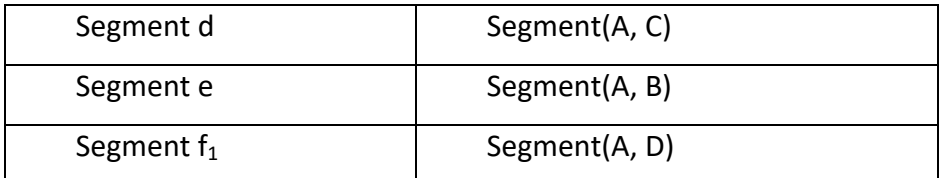

9. Mark the frontal plane (Plane f) with the cursor and click the right mouse button. Open the Object Properties window. In the window, select "2D view from f" (Wiev of plane f). The result is 3D graphicsa 2D Graphic window of the f plane is formed next to the

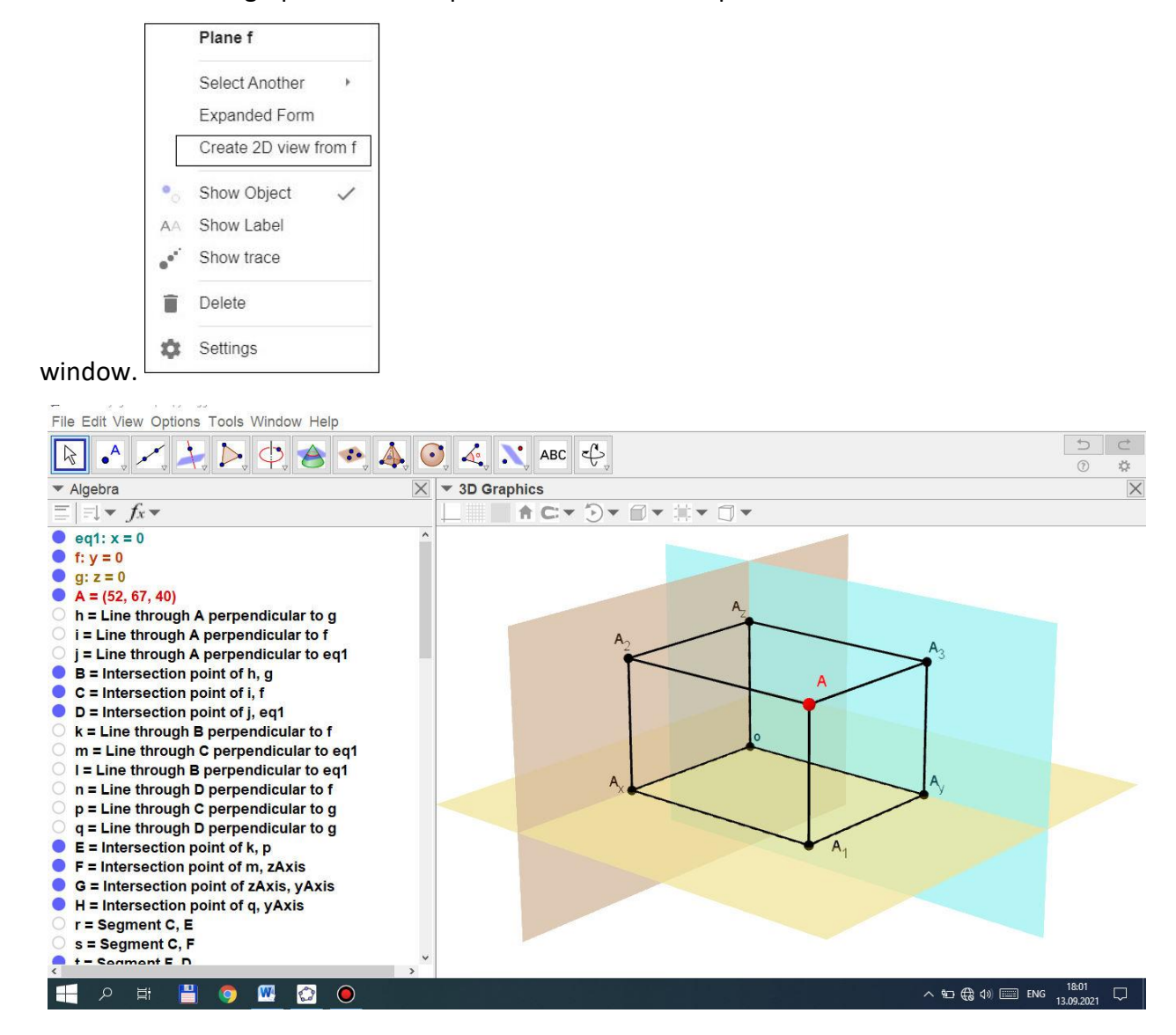

*Figure 4. The position of point A between the projection planes*

10. In the 2D graphic window of the new plane f, we draw straight lines g1 passing through points F, G and h1 passing through points F, E. These straight lines are the x, y, z axes of the erpyur.

**Vol. 10 | No. 11 | Nov 2021 www.garph.co.uk IJARIE | 21**

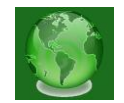

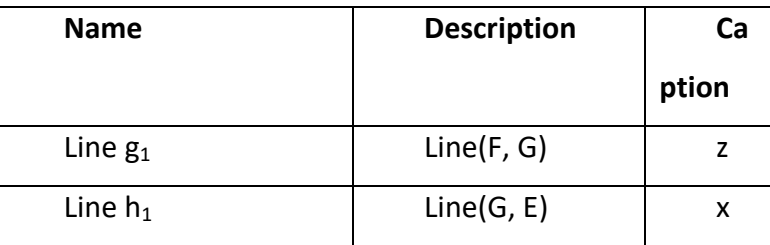

12.  $\mathbb{F}^{\cdot}$  "In the 3D Graphics window, points B, D, and H are shown at the axis given in the table, clockwise (90 °) or counterclockwise (-90 °). rotate around the line "(Rotate around Line). Point B ', D', H ', H'1 formed in the frotal plane (Plane f) with the cursor to select "Object Properties", "Advanced", "Condition" ) delete all characters except "Extra Views". As a result, these points are visible only in the 2D graphic window of the plane f. Again we replace these points with the headings A1, A3, Moon, and Moon.

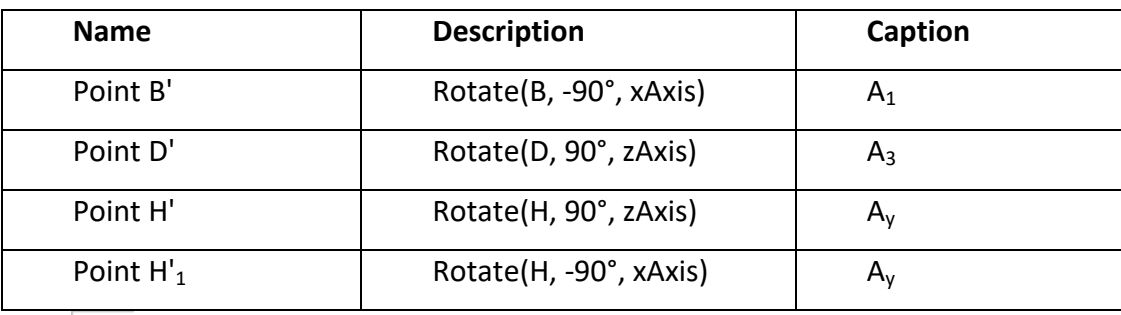

13. With the "Segment" we create the intersections given in the table in the 2D graphical window of the plane f.

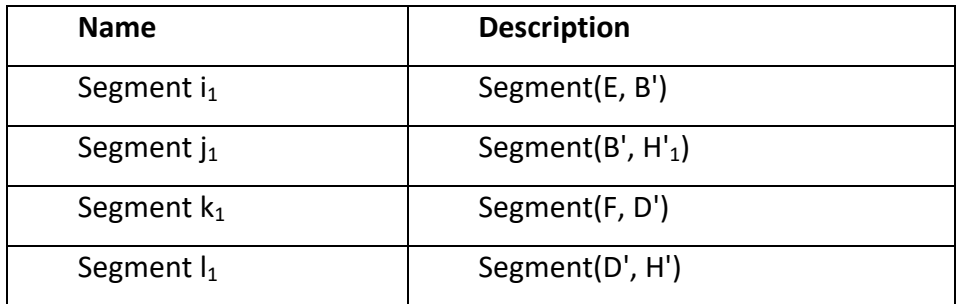

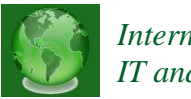

14.  $\bullet$  With the Curcular Arc command, we draw an arc through H ', H'1, centered on point G. The result is a spatial view of the point A in the 3D graphic window with projections, and a diagram view on the right (Figure 5).

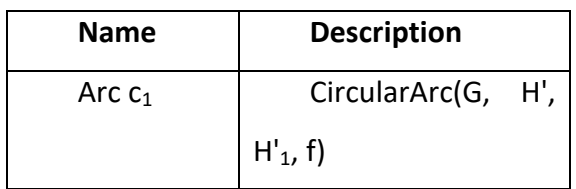

 $15.$   $\boxed{a=1}$ ,  $\frac{a=2}{2}$ , ABC From the main menu, go

to the "View" menu and open the "Graphics" window. Open the Input Box window from the

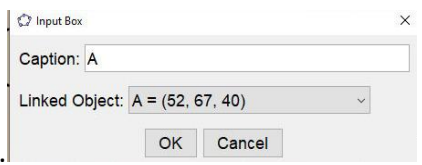

toolbar. We write point A to the title (Caption).

We assign point A to the Linked Object. The x, y, z coordinates of point A appear in the Craphics window. At the top of it we enter the name of the drawing and the text x, y, z with the command "Text". We create a value for Son-a (Number-a) with an interval of 1 to 12. We call it the Construction Stages. Now in the Craphics window there is a slider to control the name of the drawing, the x, y, z coordinate values of point A and the construction steps (Figure 6).

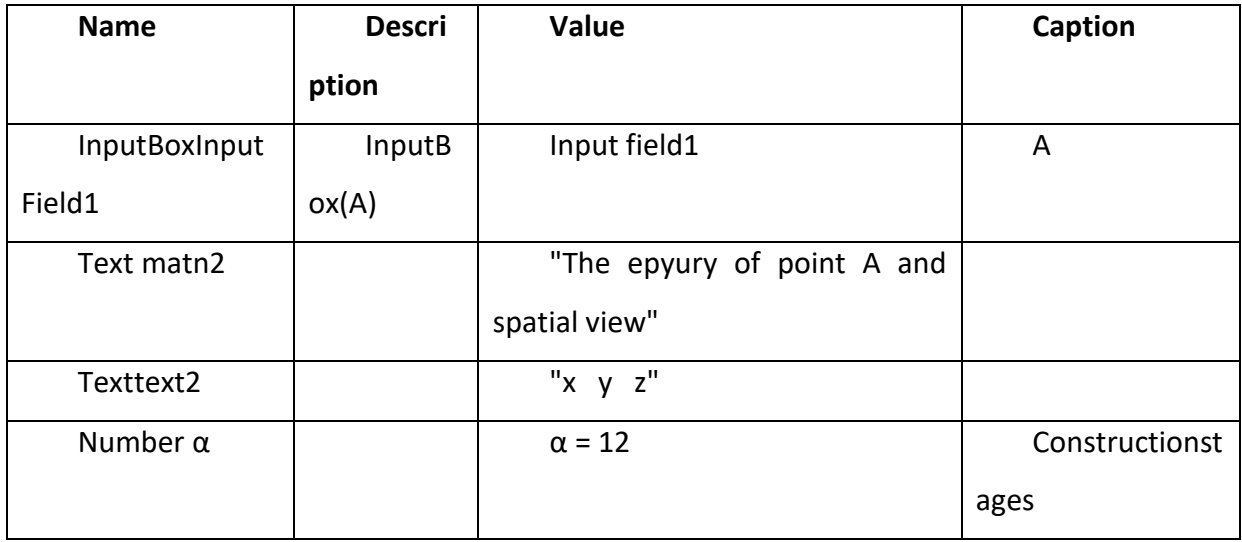

**Vol. 10 | No. 11 | Nov 2021 www.garph.co.uk IJARIE | 23**

### *International Journal of Advanced Research in* **ISSN: 2278-6244** *IT and Engineering* **Impact Factor: 7.436**

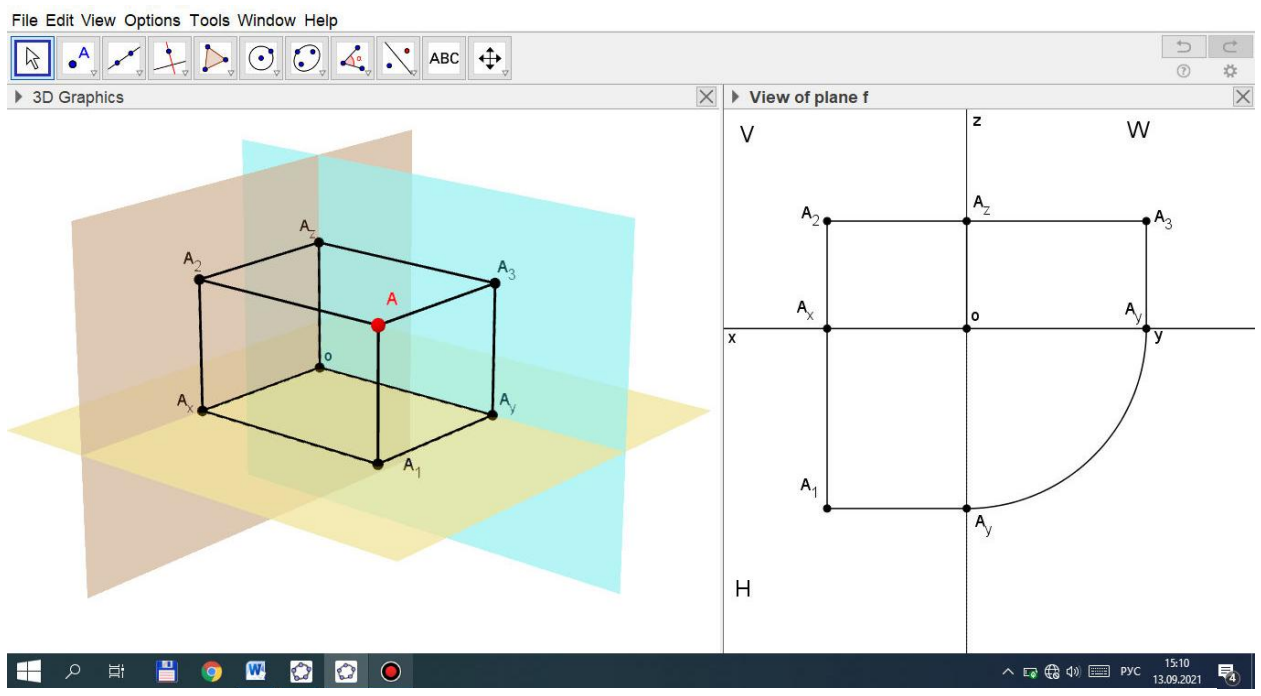

*Figure 5. 3D model and 2D view of point A.*

16. In the graphic view "f from 2D" we define the point of intersection k1 and l1 O, the point of intersection i1 and j1 P and the point of intersection s and r N. Select each of the points with a separate cursor and go to "Object Properties". Then replace point O with point A1, point P with point A2, and point N with heading A3.

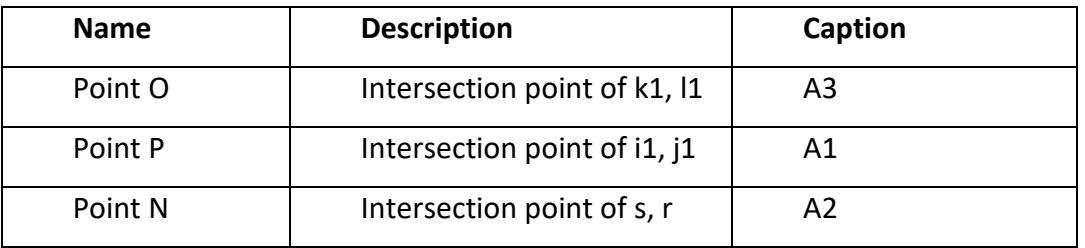

### *International Journal of Advanced Research in* **ISSN: 2278-6244** *IT and Engineering* **Impact Factor: 7.436**

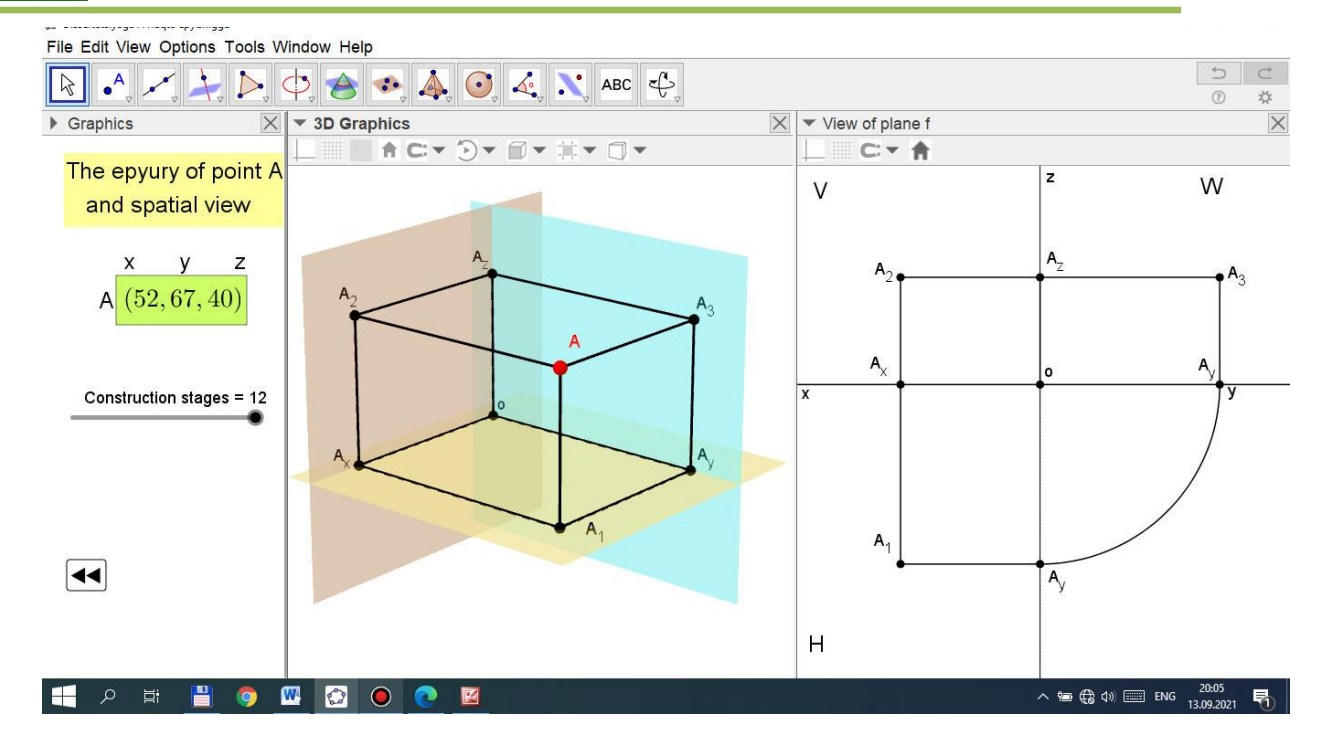

*Figure 6. An interactive 3D virtual dynamic model of a point.*

17. With the Cut command, we create the cuts given in the table in the "2D view from f" graphic window.

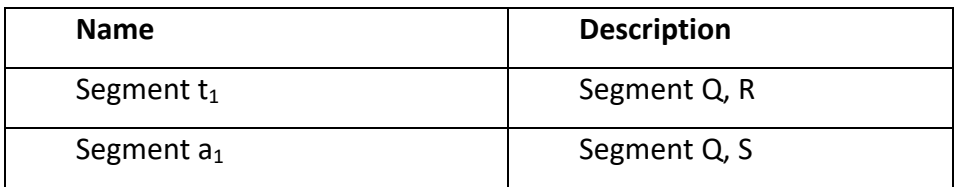

18. In the "2D view from f" graph window, we define the point of intersection V with i and f. Mark the point with the cursor and go to "Object Properties". Then we replace point V with the title A2.

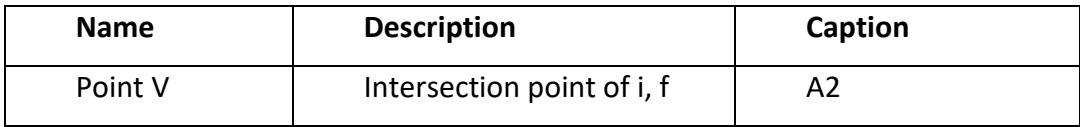

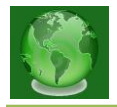

With the section command, we create the sections in the table in the "2D graph of the plane f" window.

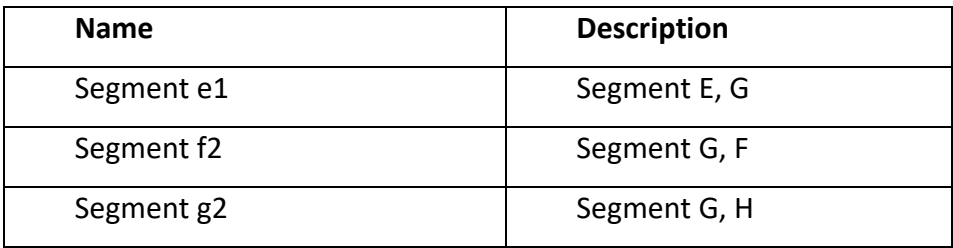

The resulting electronic exhibition can be called a "live exhibition". Because here we can hold point A in space with the mouse and drag it to any octant. Whichever octant we take the point on, the projection of the point on that octant is formed in the epyur. Or if you change the value by placing the cursor on the given values of the coordinates of point A, its position in both space and epheme will change. From this opportunity, students can independently conduct virtual experiments. The teacher can change the parameters to show the position of the geometric object in space and on the plot. As a result, students increase their spatial perception by comparing a geometric object in space to an epyur. It is also possible to observe the sequence of construction of the drawing in both space and epyur. To do this, move the construction sequence step by step from left to right (Figure 7).

The Geogebra program can receive data created in other programs, the created exhibitions can be animated (dynamic), stored on the Internet in the form of an interactive web page, its menu is translated into all languages of the world, the model created in the program is 2D and the ability to view in a 3D environment, the simplicity of the program itself and its ease of operation led us to choose it as a base.

## *International Journal of Advanced Research in* **ISSN: 2278-6244** *IT and Engineering* **Impact Factor: 7.436**

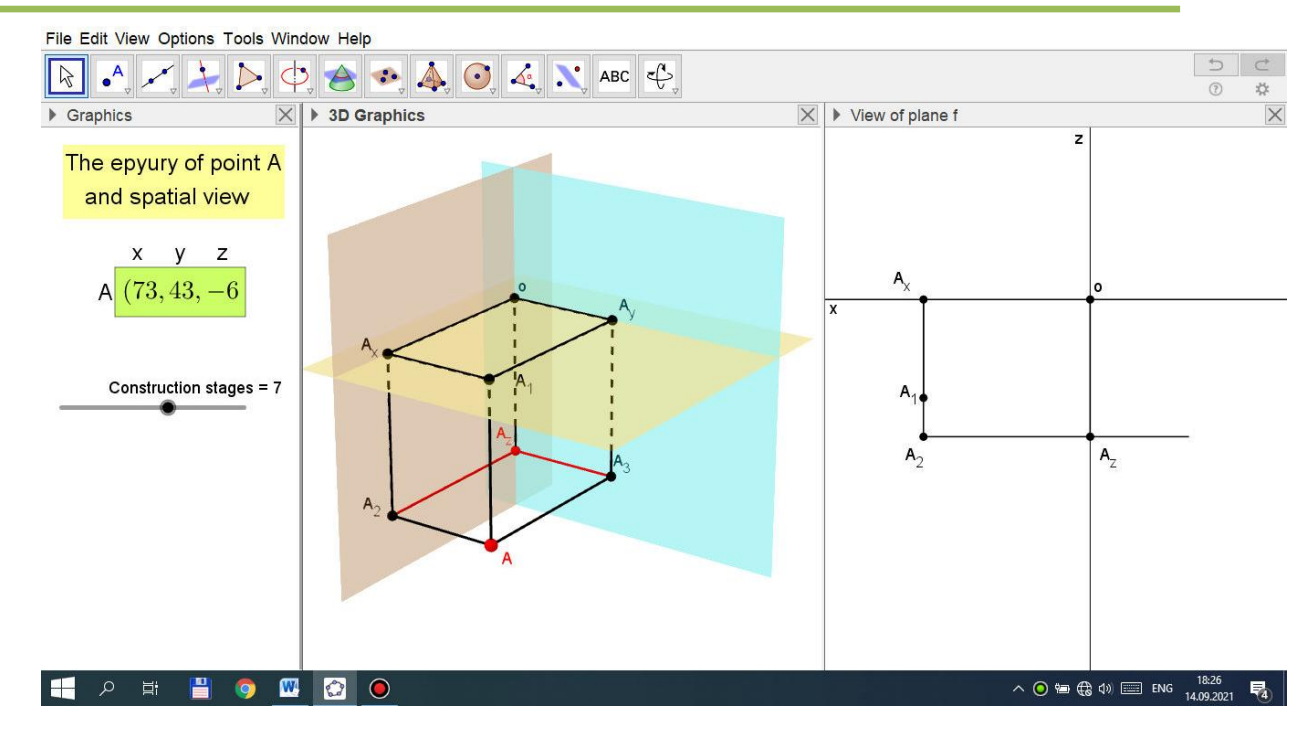

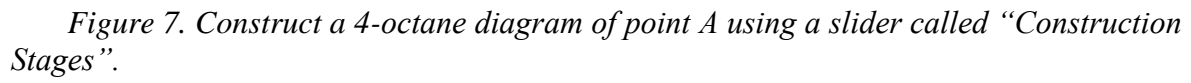

#### **Conclusion**

2D and 3D virtual models on the subject of "Descriptive Geometry and Engineering Graphics" were created on the basis of didactic requirements and applied in the educational process. Drawing geometry classes using 2D and 3D virtual models have been introduced in higher education institutions. Experimental and test groups analyzed the performance of students. As a result, it was found that the students of the test group have a high level of mastery. After testing the graphics capabilities of these 2D and 3D virtual models in lectures and workshops, the following conclusions were reached:

- The program will show the drawing in 2D and 3D graphics windows, will increase the ability of students to fully explain the topic.

- By changing the parameters (color, shape, size, construction algorithm and spatial position) of 3D and 2D virtual models, students will be able to independently solve the problem.

The fact that each point in the diagram given in -2D is also reflected in 3D allows you to compare the spatial view of a flat plot (diagram).

The fact that the names of each point, straight line, and intersection given in the drawing do not change relative to the user when rotating the -3D virtual model from different angles makes this virtual model more understandable.

The fact that the animated sequence performed in -2D is displayed in 3D at the same time makes it easy to master the construction steps.

This means that the knowledge, skills and abilities of students will be further developed if this program, which is recommended for the course "Descriptive Geometry and Engineering Graphics", is used in the classroom.

#### **REFERENCES**

1. Shonazarov A.O.Ortogonal proektsiyalarda virtual modellardan foydalanish //НамДУ илмий ахборотномаси 2021 йил 3-сон 441- bet

2. Хамракулов А. К. Внедрение компьютерной технологии в обучение графическим дисциплинам //Universum: психология и образование. – 2020. – №. 6 (72).  $- C. 11 - 13...$ 

3. Хамракулов А. К., Тубаев Г. М. Возможности использования компьютерных технологий в обучении начертательной геометрии //Наука. Мысль: электронный периодический журнал. – 2016. – №. 4.

4. Хамракулов А. К., Жамалов Б. И. Организация эффективного использования традиционных и компьютерных технологий в обучении начертательной геометрии //Universum: психология и образование. – 2020. – №. 12 (78).

5. Хамракулов А. К. Роль информационно коммуникационных технологий в обучении начертательной геометрии и инженерной графики //Наука. Мысль: электронный периодический журнал. – 2016. – №. 9.

6. Хамракулов А. К., Тубаев Г. М. Непрерывное образование и графические дисциплины //ScienceTime. – 2015. – №. 5 (17).

7. ХамракуловАбдурахмат**.** Роль информационно-коммуникационных технологий в самостоятельном обучении // Педагогическое мастерство Научно-теоретический и методический журнал № 2, 2020, стр 58-61

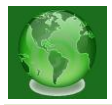

8. Тубаев Г. М., Хамракулов А. К., Уматалиев М. А. Особенности оперирования наглядными изображениями при решении учебных графических задач //ScienceTime. – 2015. – №. 1 (13).

9. Турсунов Ш. Ш. Использование новых педагогических технологий в процессе художественного образования //ScienceTime. – 2016. – №. 2. – С. 554-556.

10. Турсунов Ш. Ш., Махкамов Г. У. ИСПОЛЬЗОВАНИЕ СОВРЕМЕННЫХ ПЕДАГОГИЧЕСКИХ ТЕХНОЛОГИЙ В ПРОЦЕССЕ ОБУЧЕНИЯ В ЦЕЛЯХ РАЗВИТИЯ ЗНАНИЙ МОЛОДЕЖИ ОБ ИЗОБРАЗИТЕЛЬНОМ ИСКУССТВЕ //ScienceTime. - 2016. - №. 5. - С. 661-664.

11. Каххаров А.А. Особенности преподавания начертательной геометрии и инженерной графики с использованием современных компьютерных технологий //NAUKA-RASTUDENT. RU. - 2015. - №. 6 (18)

12. Farid NASSERY. Аutocad assisted tтeаching of descriptive geomеtry and engineering graphics.. Cracow University of Technology Division of Desсriptive Geometry, Тechnical Drawing & Engineering Graphics ul. Warszawska. 24, 31-155 Krakow, POLAND

13. Marianna V. Voroninaa and Zlata O. Tretyakovaa. The Experience of Teaching of Descriptive Geometry and Engineering Graphics in Russian language as a Foreign Language. Saint-Petersburg Mining University, St. Petersburg, RUSSIA. INTERNATIONAL JOURNAL OF ENVIRONMENTAL & SCIENCE EDUCATION 2017, VOL. 12, NO. 1, 25-34

14. А. Ю. Горячкина, И. А. Горюнова, О. М. Корягина *.*Применение мультимедийных технологий в курсе начертательной геометрии.*.CloudofScience*. 2019. T. 6. № 1

15. Hayriddinov, B. E., Holmirzayev, N. S., & Ergashev, S. H. (2017). Combination of the solar greenhouse-livestock farms with the subsoil accumulator of heat.«. *Symbol of science». International scientific magazine. OMEGA SCIENCE INTERNATIONAL CENTER OF I,(OVATION)*, *16*.

16. Эргашев, Ш. Т., & Коротина, Н. Г. (2008). Профориентационные возможности общеоб-разовательных предметов в 4 классе начальной школы.

17. Эргашев, Ш., Калонтаров, А., & Нематова, Г. (2020). Инновационная программа профориентации: этапы, цели, задачи реализации. *Профессиональное образование*, (2), 18-26.

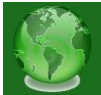

18. Ergashev, S. (2020). PROFITABILITY AND FACTOR ANALYSIS OF AUTO TRANSPORT ENTERPRISES. *International Finance and Accounting*, *2020*(3), 21.

19. Эргашев, Ш. Т. (2007). О некоторых особенностях профориентационной работы в общеобразовательных школах Узбекистана. *Образование через всю жизнь: непрерывное образование в интересах устойчивого развития*, *5*.

20. Sarimsakov, O. S., Ergashev, J., Ergashev, S., & Kayumov, A. (1991). Working Chamber of the Saw Fiber Separator. Copyright Certificate (Patent) of the SU. No. 1680811. *Bulletin of Inventions, Moscow*, *36*.

21. Ergashev, S. T., Sarimsakov, O. S., Kurbanov, R. N., & Burnashev, R. Z. (1991). The Working Chamber of the Saw Fiber Separator. Copyright Certificate (Patent) of the SU. No. 1693140. *Bulletin of inventions, Moscow,(43)*.

22. Эргашев, Ш. Т., & Хан, И. В. (2015). Создание информационной среды на образовательном пространстве Республики Узбекистан. *Образование через всю жизнь: непрерывное образование в интересах устойчивого развития*, *2*(13).

23. Ergashev, S. T. (2007). On some peculiarities of career guidance activity in schools of general education in Uzbekistan. *Lifelong education: continuous education for sustainable development: proceed-ings of international cooperation in the realm of continuous education for SUStambk development. Vol. 5. Under scientific editorship of hi. A. Lobanov, VK Skvortsov; ar-rangementofN. A. Lobanov.-Saint-Petersburg: AlterEgo, 2007.-308 C*, *61*.

24. Sarimsakov, O. S., Ergashev, J., Ergashev, S., & Kayumov, A. (1991). Working Chamber of the Saw Fiber Separator. *Copyright Certificate (Patent) of the SU*, (1680811).

25. To'lanovich, E. S. (2021). Vocational Guidance in General Secondary Schools. *Annals of the Romanian Society for Cell Biology*, 460-466.

26. Murodov, M. M., Eshonqulov, M. N., & Ergashev, S. T. (2021, July). CONTROL OF OPTIMAL PARAMETERS IN THE SYNTHESIS OF ORGANIC SUBSTANCES FROM LOCAL RAW MATERIALS AND PRODUCTS BASED ON THEIR BASIS. In *Archive of Conferences* (pp. 70-73).

27. Murodov, M. M., Eshonqulov, M. N., & Ergashev, S. T. (2021, July). ASSESSMENT OF OPTIMAL PARAMETERS FROM LOCAL RAW MATERIALS AND ORGANIC COMPOSITION PRODUCTS (OCP). In *Archive of Conferences* (pp. 58-61).

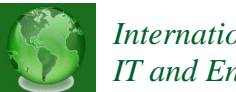

28. Эргашев, Ш. Т., Отаханов, Б. С., & Абдуманнопов, Н. А. (2021). МАЛОГАБАРИТНАЯ ЗЕРНОСУШИЛКА ДЛЯ ФЕРМЕРСКИХ ХОЗЯЙСТВ. *Universum: технические науки*, (6-1 (87)), 55-58.

29. БУРНАШЕВ, Р. З., ЭРГАШЕВ, Ш. Т., АБДУАЗАЗОВ, С., & САРИМСАКОВ, О. Ш. (1993). Пильный волокноотделитель.

30. Sharifjanovna, Q. M. (2021). Perpendicularity of a Straight Line to a Plane and a Plane to a Plane. *International Journal of Innovative Analyses and Emerging*  Technology, 1(5), Technology, 1(5), 70–71. Retrieved from <http://openaccessjournals.eu/index.php/ijiaet/article/view/378>

31. Комилов, С., & Козокова, М. (2015). Разработка вычислительного алгоритма решения гидродинамических задач управления процессами ПВ в неоднородных средах при условии использования этажной системы разработки. Молодой ученый, (11), 324-328.

32. Kakhharov A.A. Method of development of emergency descriptions of students in training scientific geometry. European Journal of Research and Reflection in Educational Sciences. Vol. 7 No. 12, 2019 Special Issue: Education in Uzbekistan ISSN 2056- 585. 68-74 p.

33. Kahharov A.A Developing students' spatial imagination in the teaching the subject of "descriptive geometry and engineering graphics" with the help of modern computer graphics. International congress on modern education and integration. Vol.5 Special Issue.<http://iejrd.com/index.php/%20/article/view/1178>

34. A.A.Kahharov. Intensive Methods of Developing Students' Spatial Imagination in the Teaching of Graphic Sciences. Annals of the Romanian Society for Cell Biology, 2021, ISSN:1583-6258, Vol. 25, Issue 4, 2021, Pages. 11885 - 11892

35. Каххаров А.А. Особенности преподавания начертательной геометрии и инженерной графики с использованием современных компьютерных технологий // Nauka-rastudent.ru. – 2015. – No. 06 (18) / [Электронный ресурс] – Режим доступа. – URL: http://nauka-rastudent.ru/18/2733/

36. Qahharov A.A. Jamalov B. I. The role and importance of graphic sciences in the training of competitive engineers. Academic Journal of Digital Economics and Stability Volume 1 Issue 1, March 2021 Online:<https://academicjournal.io/>

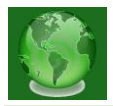

37. Қаҳҳаров А.А. Интеллектуал ўйинларни компьютер ёрдамида ташкил этиш йўли билан таълим самарадорлигини ошириш //Замонавий таълим. –Тошкент: 2018. –№2. 56–61-б.

38. Каххаров А.А. Особенности преподавания начертательной геометрии и инженерной графики с использованием современных компьютерных технологий // Nauka-rastudent.ru. – Уфа: 2015. –№ 06 (18)/[http://nauka-rastudent.ru/18/2733/.](http://nauka-rastudent.ru/18/2733/)

39. A.A.Kahharov, G.E.Rahimova.Intensive Methods of Developing Students' Graphic Competencies in the Training of Competitive Personnel.European journal of life safety and stability(EJLSS) ISSN 2660-9630. www.ejlss.indexedresearch.org Volume 7, 2021

40. A.A.Kahharov, B.I. Jamalov. The Importance of Interdisciplinary Integration in the Development of Students' Spatial Imagination in Graphic Education. Design Engineering, 8548–8558. Retrieved from

<http://www.thedesignengineering.com/index.php/DE/article/view/5899>

41. Каххаров А.А. Развитие пространственного воображения студентов при обучении начертательной геометрии и инженерной графики с использованием мультимедийным компьютерных технологий. Журнал «Научное знание современности». Материалы Международных научно-практических мероприятий Общества Науки и Творчества (г. Казань) 12-18 с.